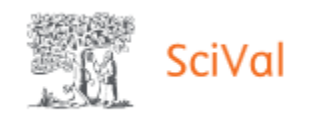

## **Charakterystyka narzędzia SciVal – dodatek do bazy Scopus**

**Zawartość** Narzędzie bibliometryczne SciVal pozwala na analizę danych zawartych w bazie Scopus, w tym wizualizację osiągnięć instytucji naukowych, wykonanie analiz porównawczych jednostki naukowej z innymi jednostkami, ocenę potencjalnych partnerów do współpracy, a także analizę trendów w świecie nauki.

> Modułowa platforma pozwala skonfigurować, zwizualizować i wyeksportować wyniki badań za pomocą różnych funkcji i opcji:

**Wyszukiwanie** 1. **Ogólny przegląd i wizualizacja wyników badań** jednostki badawczej, kraju, grupy badaczy lub naukowca.

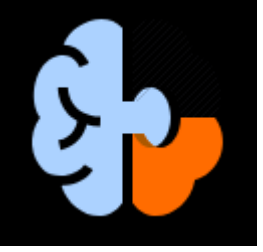

Profil Overview daje możliwość zidentyfikowania i przeanalizowania tematyki badawczej oraz jej multidyscyplinarnych obszarów. Pozwala na uzyskanie dostępu do map pokazujących aktywne tematy naukowe dla wszystkich instytucji badawczych danego kraju i pokazanie, które z nich mają największe znaczenie i rozmach w nauce.

2. **Porównanie** własnej instytucji z innymi instytucjami, jednostkami badawczymi, naukowcami i grupami naukowców, przy użyciu różnych wskaźników.

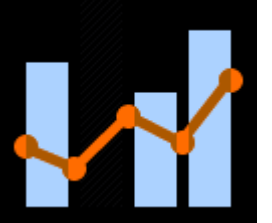

Pozwala na porównanie mocnych stron dowolnej jednostki badawczej i obszarów wymagających poprawy za pomocą zróżnicowanej metryki, analizując obszary badawcze i monitorując postępy. Umożliwia przeprowadzenie dogłębnej analizy danej jednostki i porównanie postępów za pomocą różnych

wskaźników, wspierając tym samym planowanie, zarządzanie i realizację strategii badawczej.

3. **Przeglądanie obszaru współpracy** danej instytucji, kraju, naukowców.

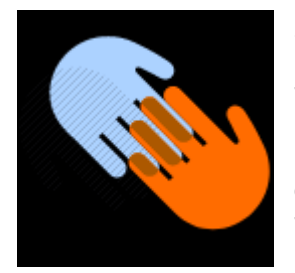

Za pomocą profilu można zapoznać się i przeanalizować potencjalne możliwości współpracy w oparciu o współczynniki wpływu publikacji (cytowań i in.), wyniki badań. Ponadto można wyszukać najbardziej aktywne naukowo instytucje w danym obszarze badawczym oraz poszczególnych współautorów.

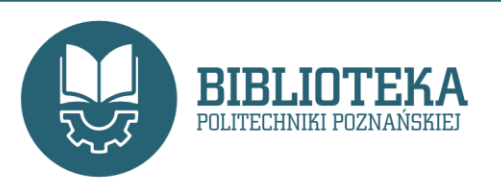

dr inż. Beata Korzystka Oddział Informacji Naukowej Email: Beata.Korzystka@put.poznan.pl Telefon: 61 665 3522

4. **Analiza aktualnych trendów naukowych** w celu określenia własnej strategii badawczej lub oceny aktualnych trendów na świecie; poszukiwania nowych możliwości współpracy.

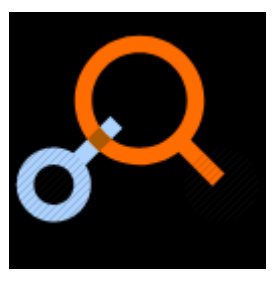

Możliwość przeanalizowania aktualnych trendów w określonych obszarach badawczych, tematach i klastrach tematycznych, zagłębiając się w aktywność danej instytucji i wpływ innych instytucji, krajów, autorów zaangażowanych w tematy badawcze z informacją o źródłach indeksowanych w Scopus.

5. **Tworzenie**, **eksport i udostępnianie niestandardowych raportów** i szablonów.

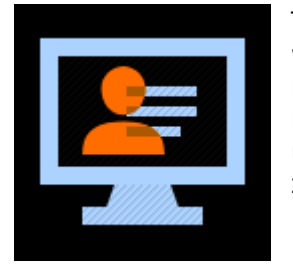

Tworzenie analiz z różnych modułów, łączenie wybranych w celu utworzenia indywidualnego raportu. Możliwość zapisania poszczególnych raportów, eksportowania w wybranych formatach lub udostępniania. Możliwość edycji na każdym etapie, zmiany zakresu lat i/lub wyboru metryk do analizy.

**Więcej informacji** o wyszukiwaniu w bazie Scopus za pomocą narzędzia SciVal oraz jego przydatności do celów bibliometrycznych można znaleźć w następujących materiałach:

- Wprowadzenie do SciVal [\(PDF\)](http://library.put.poznan.pl/doc/ezasoby/Prezentacja_SciVal_pl.pdf), wersja polska,
- Przewodnik użytkownika [\(PDF\)](https://p.widencdn.net/1ldn6j/ACAD_SV_EB_SciValUsageandPatentGuide_WEB), wersja angielska.

## **Dostęp** [Online](http://library.put.poznan.pl/do/access?330)

**Informacje dodatkowe** Każdy użytkownik, który chce skorzystać z narzędzia, powinien posiadać osobiste konto w bazie Scopus lub może je założyć na serwerze **[SciVal](http://www.scival.com/)** wybierając w menu opcję *Create an Account (podając adres email z domeny @put.poznan.pl).*

> **Narzędzie dostępne jest również z poziomu bazy Scopus w zakładce SciVal.**

## **Szkolenia i webinaria**

**SciVal** – dostęp do wcześniej zarejestrowanych i zapisanych webinariów (wymagane założenie konta na [BrightTALK\)](https://www.brighttalk.com/).

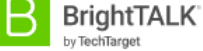

**03 stycznia 2023 r.**

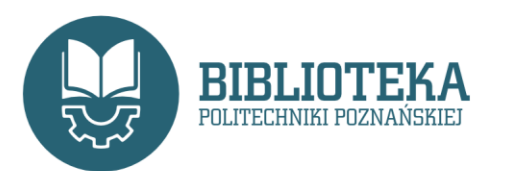

dr inż. Beata Korzystka Oddział Informacji Naukowej Email: Beata.Korzystka@put.poznan.pl Telefon: 61 665 3522